## Kortlaboration LIM

#### Likströmsmätningar

I första delen av laborationen görs först några teoretiska beräkningar på en likströmskrets. I laboratoriet kopplas motsvarande likströmskrets upp och uppmätta värden jämförs med de beräknade. Den inledande delen syftar till att ge handgriplig förståelse av hur de vanligaste mätinstrumenten fungerar och används. Dessutom skall du fundera över de felkällor som finns vid mätningarna.

I andra delen av laborationen skall likströmsmotorns parametrar analyseras.

## 1 Kirchhoffs spänningslag

**Förberedelseuppgift:** Beräkna  $U_{R0}$  och  $U_{R1}$ . Räkna med:  $U_{AB}$  = 10V,  $R_{0}$  = 390 Ω,  $R_{1}$  = 1000 Ω,  $R_{2}$  = 130 Ω

 $U_{\text{R0}}$ =

 $U_{R2} = U_{R1}$ 

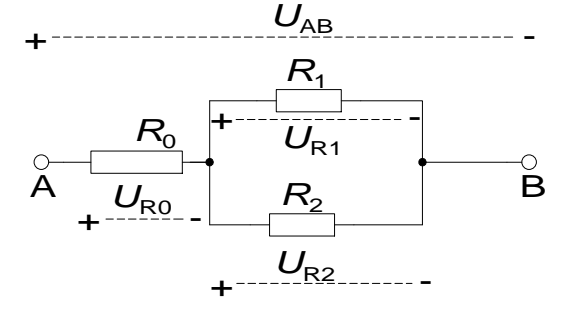

*Det är väl självklart att UR2 och UR1 är identiskt samma spänning?*

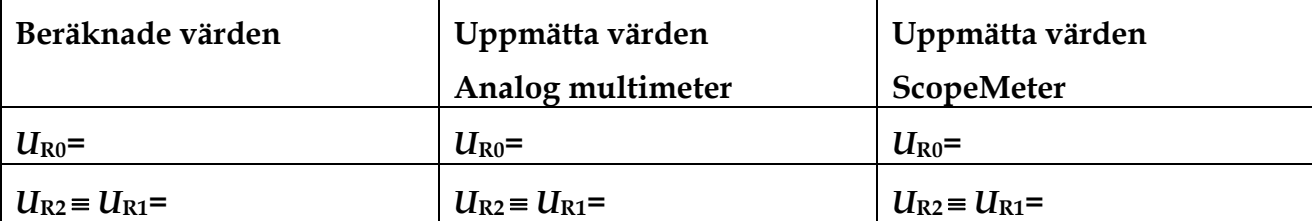

Jämför de uppmätta värdena med de beräknade.

## 2 Kirchhoffs strömlag

#### **Förberedelseuppgift:**

Vi söker strömmarna *I<sub>0</sub>*, *I*<sub>1</sub> och *I*<sub>2</sub>

Räkna med:  $U_{AB} = 10V$ ,  $R_0 = 390$  Ω,  $R_1 = 1000$  Ω,

$$
R_{2} = 130 \ \Omega
$$

```
I_0 =I_1 =
```

```
I_2 =
```
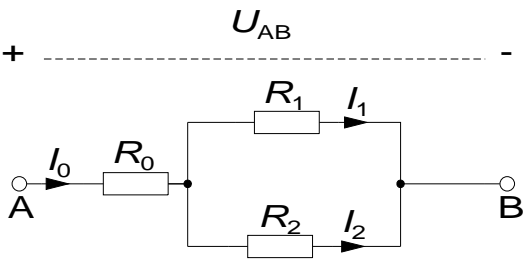

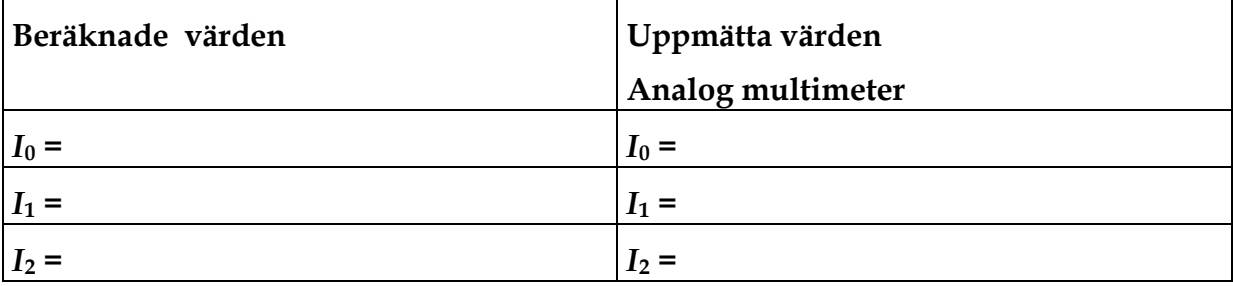

Jämför de uppmätta värdena med de beräknade.

Vad beror eventuella avvikelser på?

# 3 Mätningar på Likströmsmotorn

### 3 .1 Motorns modell

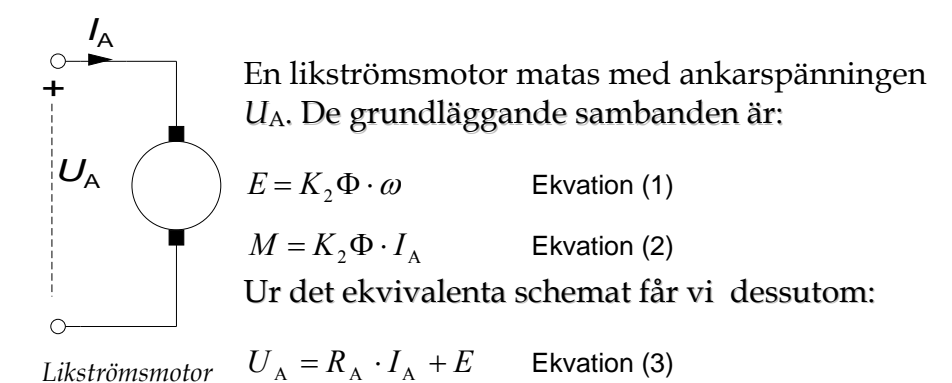

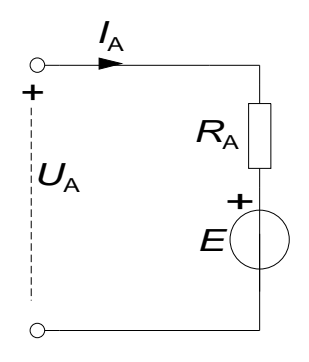

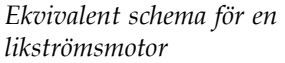

Eftersom de motorer som används har permanenta magneter, är magnetiska flödet  $\Phi$ konstant.

## **3 .2 Labutrustningen**

#### **Motorbänk**

I labbet finns två motorer monterade enligt fotot till höger. Dessa motorer kan både användas som motor eller generator, beroende på hur de ansluts elektriskt. Mekaniskt är de två motoraxlarna sammankopplade. Det finns även en kodskiva för mätning av varvtalet.

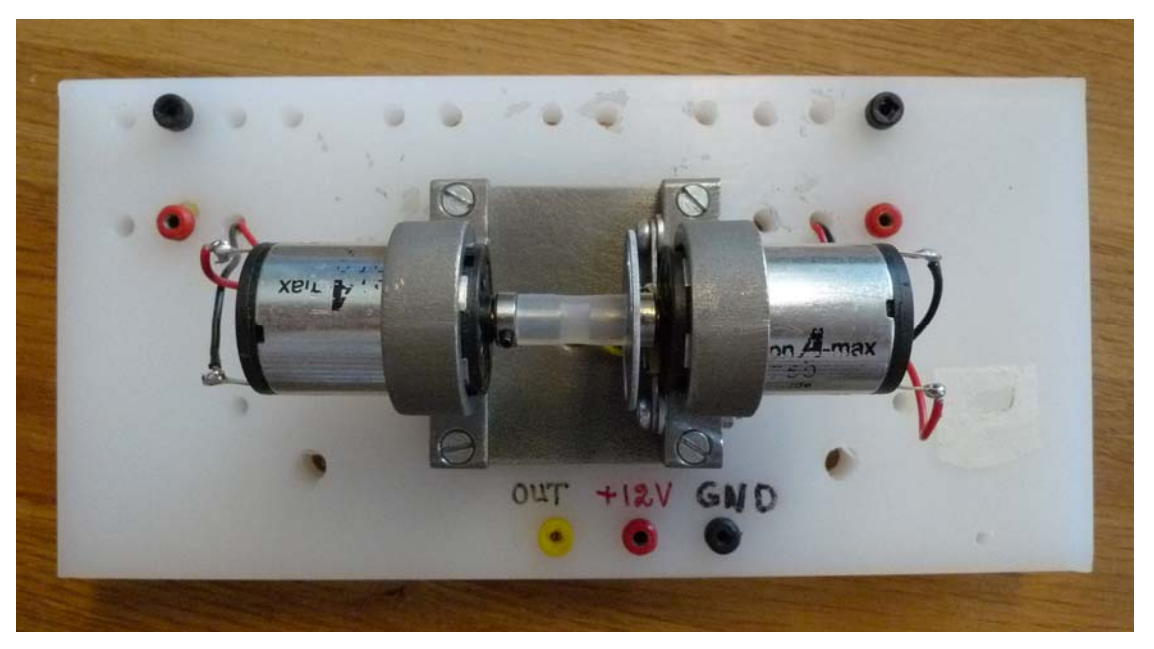

#### **H-bryggan, ett spänningsaggregat**

Matningsspänningen tas antingen från ett likspänningsaggregat eller från en H-brygga som i sin tur matas med en PWM-signal med variabel Duty-cycle. H-bryggan som används i denna laboration finns monterad i en apparatlåda med följande utseende:

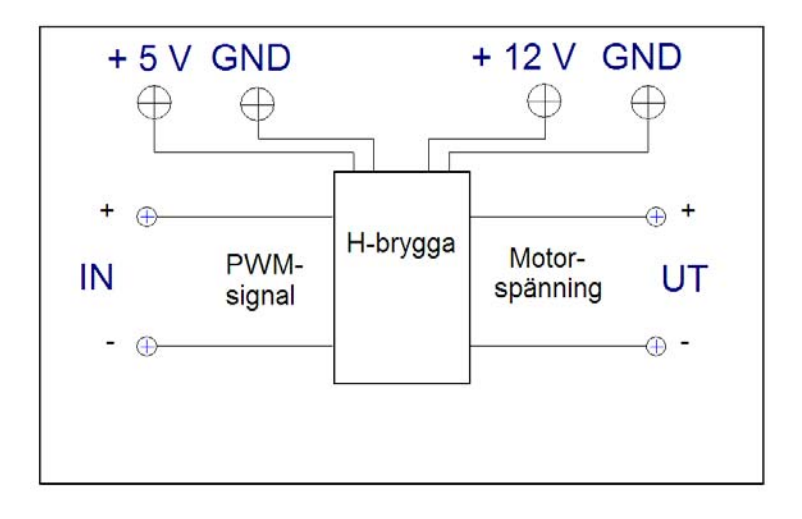

## 3 .3 H-bryggan och dess funktion

#### **Anslut H-bryggan**

Anslut mätkortets utgångar till H-bryggan (**AO0** till **IN+** och **AOGND** till **IN- )**.

Se till att spänningsaggregatet är avslaget då ni gör uppkopplingen. Anslut **5V** och **12V**  uttagen från spänningsaggregatet till H-bryggan.

Anslut även **GND** från denna till H-bryggan. **Se upp så att du inte ansluter 24V av misstag**! Be assistenten att kontrollera din koppling innan du slår på spänningen.

Ladda hem programmet **PWM.zip** från kurshemsidan, packa upp den och lägg den på Skrivbordet. Öppna filen **PWM.vi** så att programmet LabView startas. Kör filen genom att klicka på pilen som finns i menyraden (alternativt menyn Operate/Run). Använd nu Scopemetern för att studera **IN-** och **UT-**signalerna till H-bryggan. **Motorn skall ej vara inkopplad än!**

Läs av både medelvärden (Vdc) och topp-värden för IN- och UT-spänningarna.

(Observera, vid mätning av maxvärdet så kommer Vpeak-inställningen på Scopemetern att ge felaktiga värden, avläs manuellt istället).

För att ställa in Scopemetern, se Appendix 1

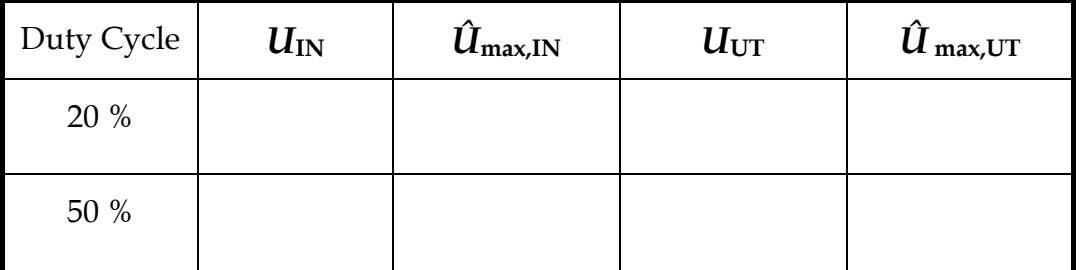

Rita av signalernas utseende i diagrammen nedan.

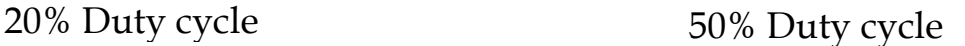

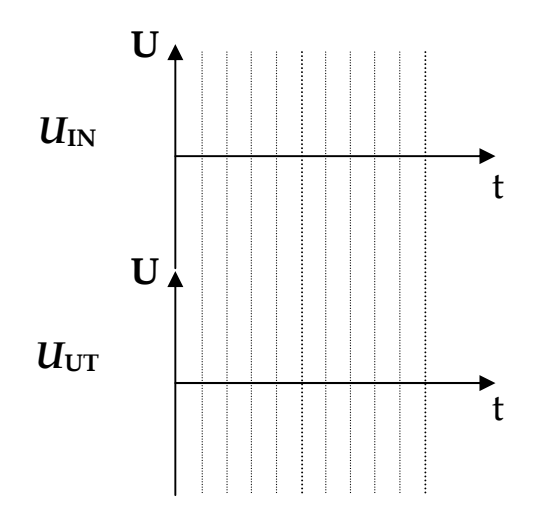

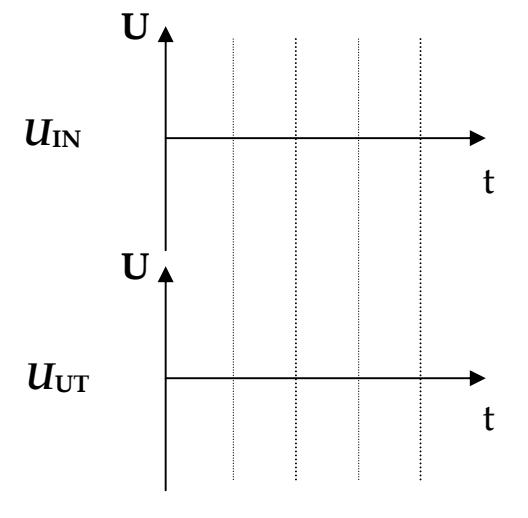

## 3 .4 Mätning av vinkelhastigheten

Titta närmare på de två motorernas gemensamma axel. Det finns en kodskiva som avläses av en sensor som sitter fast bredvid den ena motorn. Sensorn är en så kallad Halleffektsensor, och ger utslag när den utsätts för ett magnetiskt fält, exempelvis från ett magnetiskt föremål.

Anslut sensorns kontakter märkta 12V (röd) och GND (svart) till spänningsaggregatet. Koppla sedan in voltmetern så att den mäter spänningen mellan OUT (gul) och GND.

Rotera axeln manuellt med fingrarna! Vad händer med spänningsnivån?

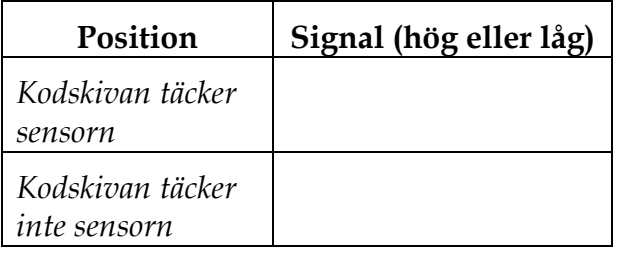

Anslut Scopemetern mellan OUT och GND, och låt den mäta frekvens ("Hz" i menyn).

Koppla H-bryggans utsignal till en av motorerna, och sätt Duty Cycle till 100%. Vad blir frekvensen på givarsignalen från Halleffektsensorn?

$$
f = \qquad \qquad \qquad [Hz]
$$

Vad är förhållandet mellan givarsignalens frekvens och vinkelhastigheten på motorns axel i detta fall? Observera antalet hål i kodskivan.

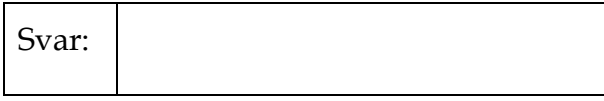

Vilken vinkelhastighet har motoraxeln vid den uppmätta frekvensen?

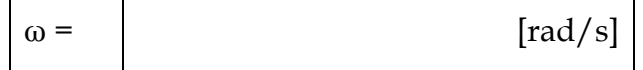

### 3 .5 Bestäm motormodellens parametrar

När motorns (i vårt fall Motor 2) parametrar k<sub>2</sub> $\Phi$  och R<sub>A</sub> ska bestämmas, görs det genom att driva motorn (Motor 2) med hjälp av en annan motor (Motor 1). Motorn som skall undersökas går då som generator.

Först gör man ett tomgångsprov för att bestämma spänningskonstanten k2Φ och därefter görs ett kortslutningsprov för att bestämma ankarresistansen  $R_{\alpha}$ .

#### **Tomgångsprov**

Tomgångsprovet används för att bestämma motorkonstanten k2Φ. Vid tomgång ska motorn (Motor 2) var helt obelastad.

Ni ska nu återigen mata **Motor1** med PWM-signalen från H-bryggan. **Ni ska dock enbart mäta spänningen för motor2,** dvs *UA,Motor2.*Använd ekvationerna från avsnitt 3 .1 för att bestämma k $_2\Phi$ .

**Förberedelseuppgift:** Sätt upp en formel för att bestämma spänningskonstanten om ankarspänning och varvtal mäts när ett tomgångsprov görs.

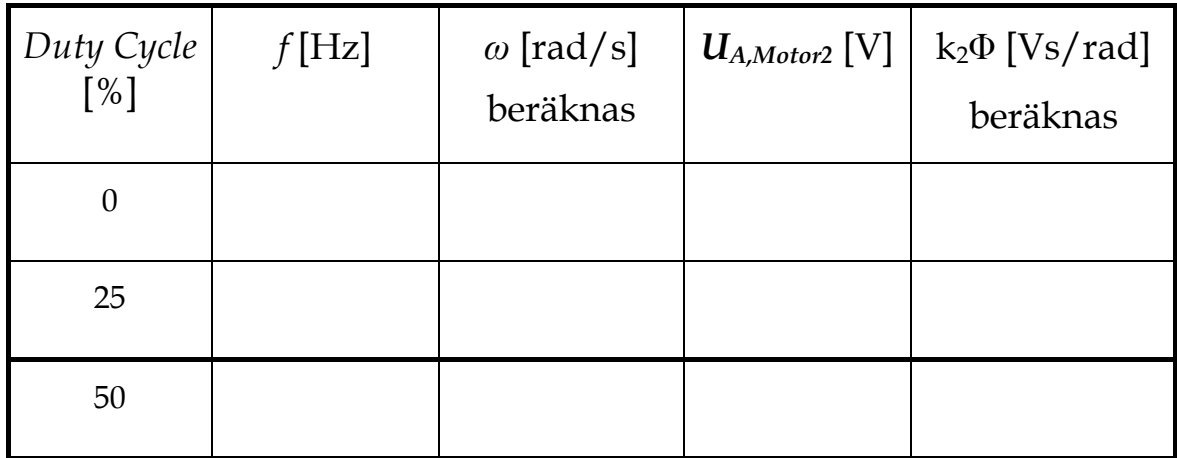

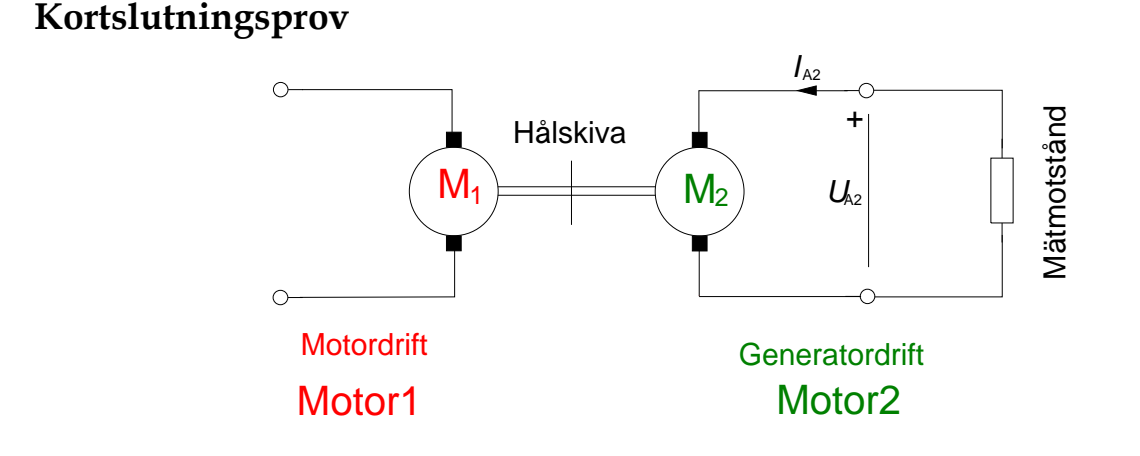

För att bestämma motorkonstanten  $R_A$  (då k, $\Phi$  är känd) genomför man ett kortslutningsprov. Den motor som undersöks ska gå som generator och kortslutningsströmmen mäts.

Behåll kopplingen från föregående uppgift, dvs Motor 1 ska vara ansluten till H-bryggan. För att mäta strömmen som flyter genom Motor 2 ansluts ett **mätmotstånd** på **1 Ω** i kortslutningsslingan.

**Kortslut Motor 2 med mätmotståndet**. Strömmen beräknas med hjälp av Ohms lag (ledning: ni känner till resistansen i motståndet och ska mäta spänningen över det).

Egentligen är det inte "ideal" kortslutning eftersom ett mätmotstånd kopplas in. I en "ideal" kortslutning är det ingen resistans, dvs.  $0 \Omega$ .

#### **Förberedelseuppgift:**

Härled en formel för ankarresistansen utifrån mätning av varvtalet och av ankarspänngen. Mätmoståndets och momentkonstantens värden är kända.

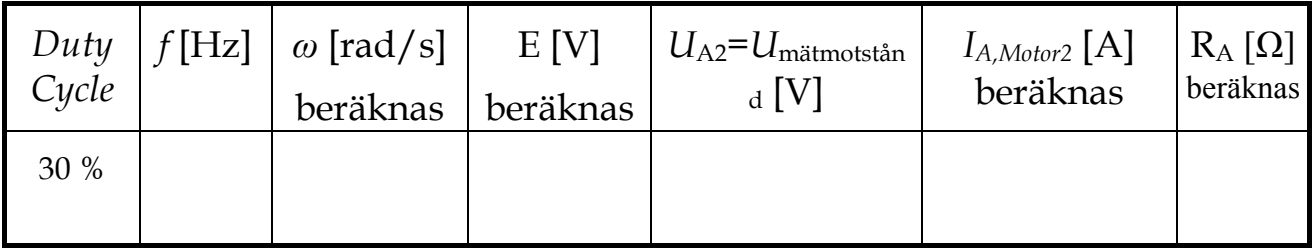

#### **Moment och verkningsgrad**

Ni kan nu med hjälp av motorparametrarna beräkna motorns moment.

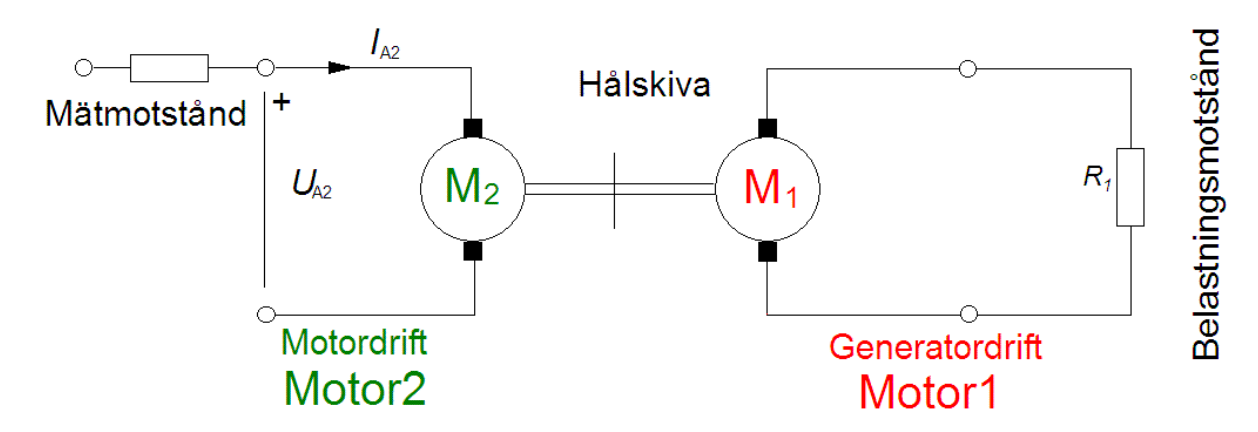

Då motorns (Motor 2) parametrar nu är bestämda skall vi köra den som motor istället för som generator. Koppla därför om så att Motor 2 matas från H-bryggan.

Motor 1 skall nu belasta Motor 2 mekaniskt och därmed gå i generatordrift. Denna mekaniska effekt omvandlas till värme i belastningsmotståndet och i motor 1. Effekten beror till viss del på belastningsmotståndets resistans.

Moment är svårt att mäta experimentellt, således mäter man istället strömmen *IA* som matas till Motor 2, och använder k,Φ för att beräkna lastmomentet. Vi mäter dock strömmen indirekt genom att mäta spänningen över ett mätmotstånd.

**Förberedelseuppgift:** Skriv upp formeln för att beräkna momentet om strömmen är uppmätt. Skriv även upp en formel för verkningsgraden då *UA2* och *IA2* samt *M* och *ω* är givna.

Ni ska göra två experiment, med olika belastningsmotstånd  $(R_1)$  som kopplas in i serie med **Motor 1**. Använd inre voltmeterkoppling (se appendix 2, Amperemetern i appendix motsvaras av vårt mätmotstånd). Ställ in Duty Cycle på 0% eller 100%.

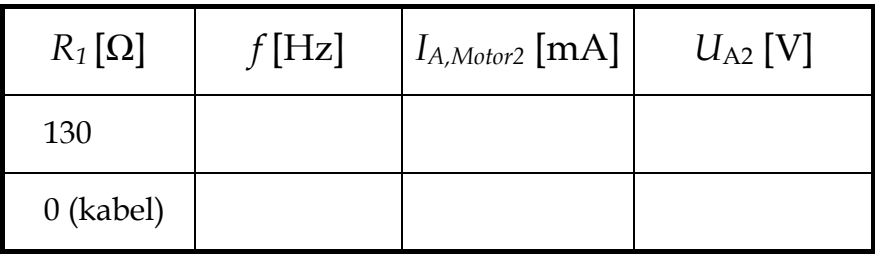

Observera att motståndet i kretsen aldrig blir 0 Ω. Dels har kabeln en liten resistans, men främst så finns det en resistans i motorn  $(R_A)$ .

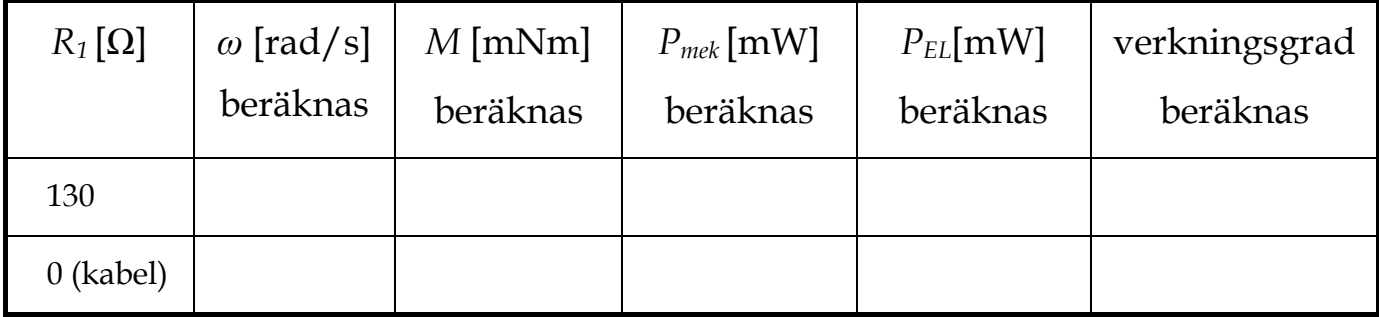

## Appendix 1: Mätningar med ScopeMetern

## Anslut inspänningar

Tre kontakter finns, A,B och COM. COM är gemensam jord till de två kanalerna A och B. Här är mätsladdar anslutna. Kontrollera att kanal A har röd sladd, kanal B grå och COM har svart sladd.

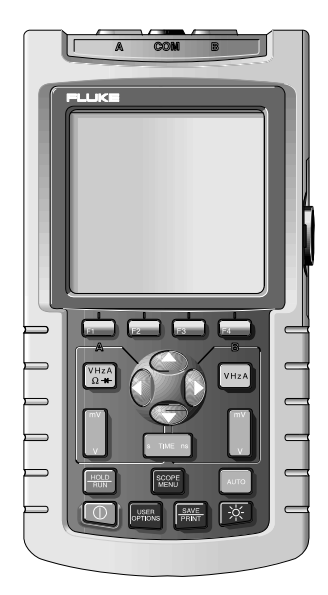

## Välj mätområde

För varje kanal finns en gul knapp märkt **V Hz A**  osv. Här väljer man mätområde. En meny visas på skärmen, genom att förflytta en markör med piltangenterna kan önskat mätområde väljas. Observera knapparna **F1** till **F4** som har varierande funktioner. När man markerat önskat mätområde bekräftas detta med **F4** som då har funktionen **ENTER.** Beroende på valt område kan man få ytterligare menyer där information om yttre givares förstärkning mm kan anges.

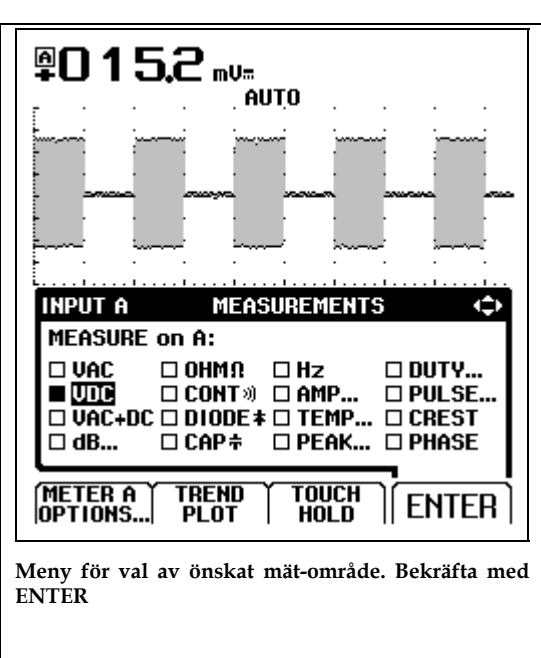

### Skärmjusteringar

Ibland måste skärmbilden justeras för att bilden skall visa det man vill se. Med knappen [**mV V]** ändras förstärkningen av inspänningen, dvs Y-skalan, en för varje kanal finns. Med knappen [**s ns]** ändras tidssvepet, dvs X-skalan. Skärmbilderna kan även förflyttas i X- resp. Y-led. Knappen [**F1] (A MOVE)**  tillsammans med piltangenterna förflyttar bilden i valfri riktning.

### Strömmätning

För att kunna mäta ström med ScopeMetern måste en *givare* anslutas, som omvandlar ström till spänning, detta då ScopeMetern inte kan mäta strömmar utan bara spänningar. Som *givare* skall ni använda en strömtång.

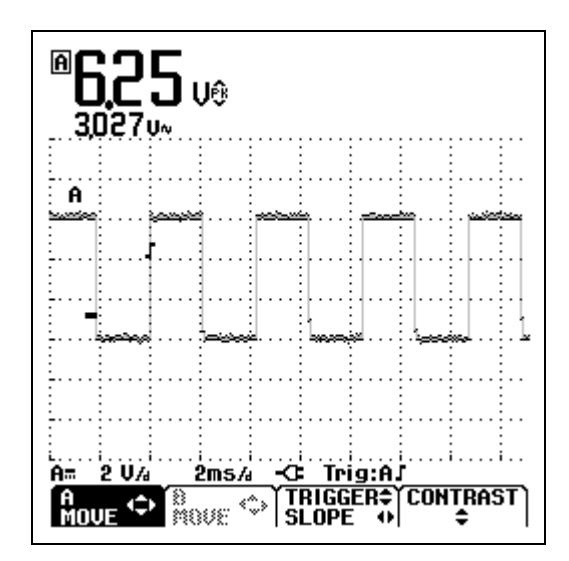

Pågående mätning. A MOVE tillsammans med piltangenter förflyttar bilden

### Speciella funktioner

På menyn för val av mätområde ([**V Hz A]**-knappen) finns bland andra följande funktioner:

**TREND PLOT** Används om man vill registrera en spänning under en viss tid.

**TOUCH HOLD** Används för att avläsa ett momentanvärde.

### Övriga knappars funktioner

Knappen **HOLD/RUN** används för att frysa skärmen.

**SCOPE MENU** innehåller bl.a. en meny där inspänningarna kan inverteras, förstärkningen hos eventuella yttre givare ändras, och triggflanken bytas.

**AUTO** är mycket användbar, ScopeMetern justerar då automatiskt inställningarna, dock ej mätområdet.

**USER OPTIONS** används för att ändra vissa grundinställningar, såsom datum och tid.

**SAVE/PRINT** innehåller undermenyer för att spara skärmbilder, och skriva ut dessa. Utskrift är dock ej möjlig i laboratoriet.

## Övrigt

På högersidan finns en serieport i form av en optisk port, här kan man ansluta instrumentet direkt till serieporten på en vanlig PC och antingen använda datorn för att fjärrstyra instrumentet eller för att samla in mätvärden. Värden från en kontinuerlig mätning kan sparas i en fil, och behandlas i de flesta program, till exempel Matlab och Excel.

Assistenten har tillgång till kompletta manualer över ScopeMetern, tveka inte att fråga om du undrar över något.

## Appendix 2: Inre och yttre voltmeterkoppling

I vissa fall önskar man mäta ström och spänning samtidigt. I en enkel krets med en spänningskälla och en last ges två möjligheter att ansluta instrumenten, se nedanstående figur visar. Beroende på lastens resistans kommer de två sätten att ge olika mätresultat. Något förenklat kan sägas att *det instrument som sitter närmast lasten har högst tillförlitlighet.*

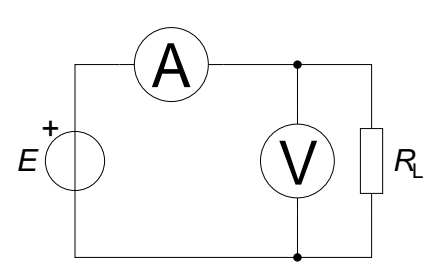

**Figur 3 .1** *Inre voltmeterkoppling*

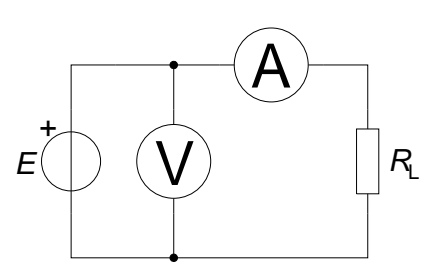

**Figur 3 .2** *Yttre voltmeterkoppling*

Som synes av Figur 3 .1 kommer voltmetern att visa *den verkliga spänningen* över lasten, medan amperemetern visar strömmen genom både lasten och voltmetern. Ju större lastens resistans är, desto större andel av den totala strömmen går genom voltmetern, och desto mer kommer amperemeterns mätresultat att avvika från strömmen genom lasten.

Vid yttre voltmeterkoppling, Figur 3 .2, visar amperemetern *den verkliga strömmen genom lasten*, medan voltmetern visar spänningen över både lasten och amperemetern. Ju mindre lastens resistans är, desto större del av voltmeterns uppmätta spänning kommer att ligga över amperemetern och desto mindre över lasten.

# Appendix 3: Datablad/specifikationer Fluke 123 ScopeMeter

#### **Oscilloskopdata:**

Bandbredd: 20 MHz Maximal samplingshastighet repetitivt: 1,25 GS/s Stigtid: <17,5 ns Tidbaslägen: 20 ns-60 sek/divm, 1-2-5 sekv. Amplitudlägen: 5 mV-500 V, 1-2-5 sekv. Minnesdjup/ordlängd: 512 samples Ingångsimpedans:  $1 M\Omega/20 pF$ Upplösning: 8 bitar

### Analog Multimeter, Modell Kyoritsu 1109

Onoggrannhet +-3% av fullt skalutslag (+-3% of FS) .

#### **Likspänning**

Områden: 0,1 V, 0,5 V, 2,5 V, 10 V, 50 V, 250 V, 1000 V

Ingångsimpedans: 20 k $\Omega/V$  (20 k $\Omega/V$  där V representerar valt mätområde, dvs fullt utslag)

#### **Växelspänning**

Områden: 10 V, 50 V, 250 V, 1000 V Ingångsimpedans: 9 k $\Omega$ 

Onoggrannhet +-3% av fullt skalutslag (+-3% of FS) .

# Dukningslista Klab Lim Kirchhoffs lagar och likströmsmotorn

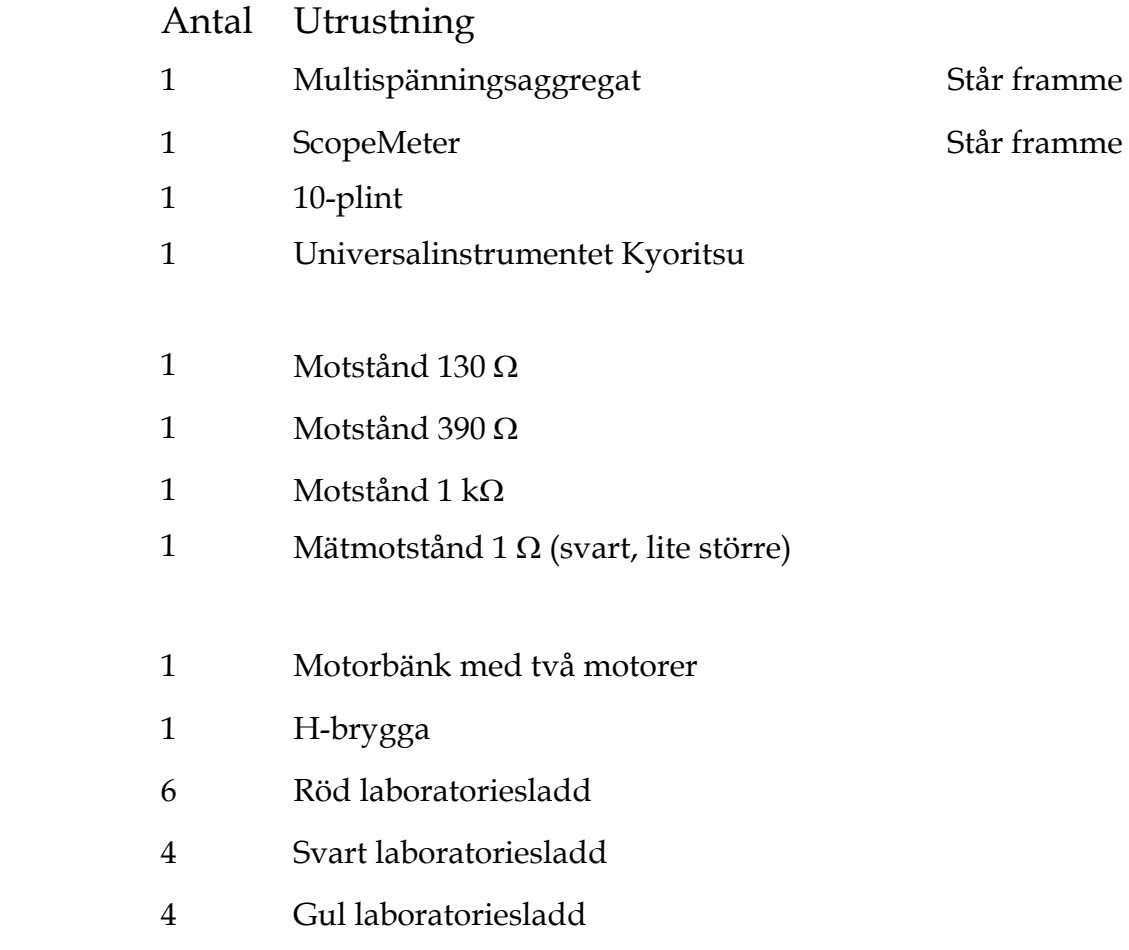

Senast ändrat 2014-01-13 /HJ